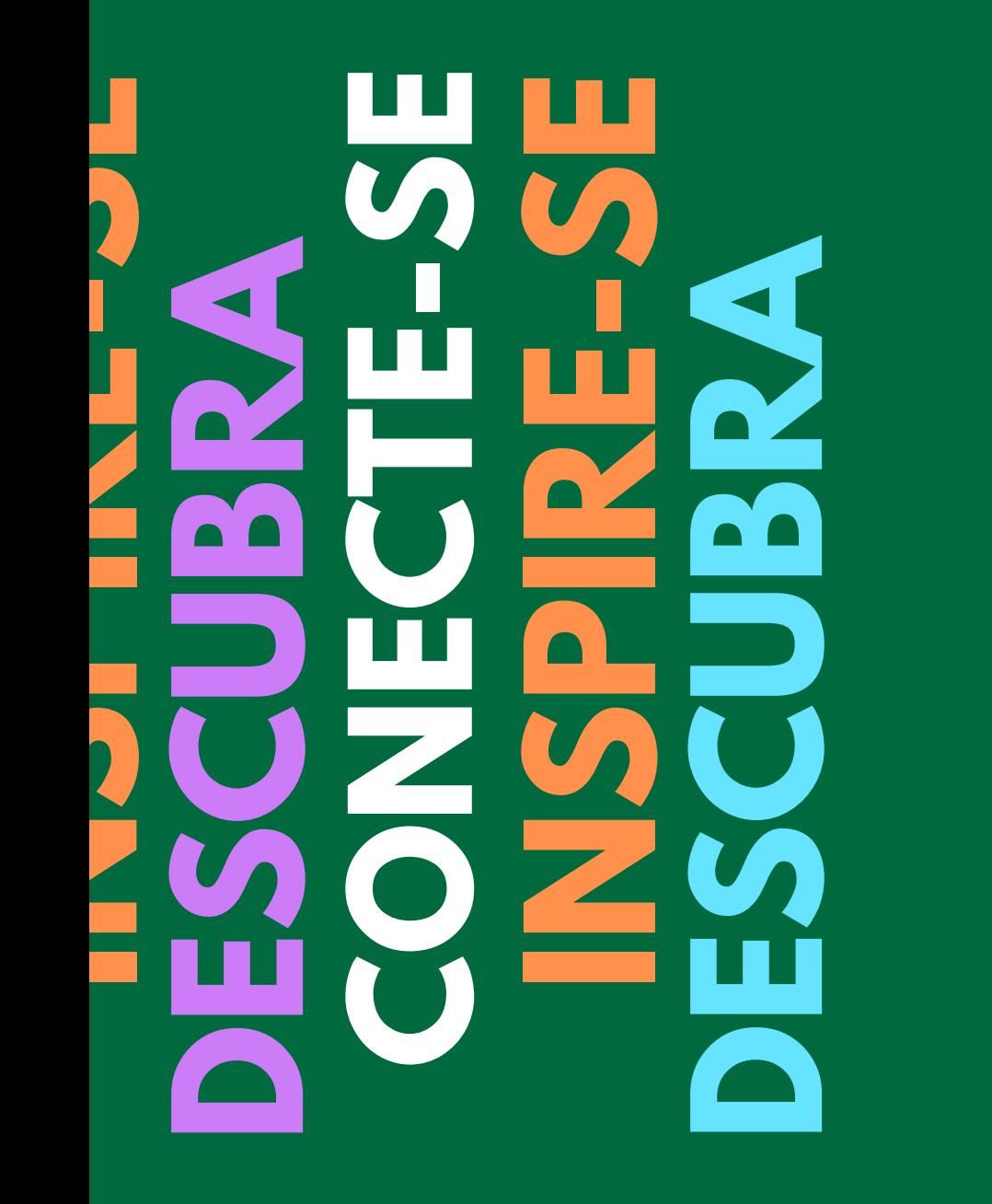

**C h e c k l i s t p a r a e n t r e g a d e T C C**

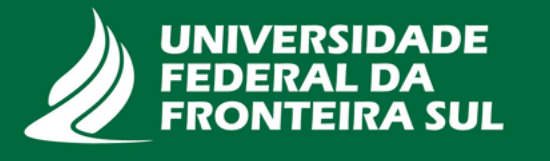

**Biblioteca** 

# **Olá!**

Este documento objetiva lembrá-lo dos itens fundamentais para que o TCC possa ser inserido no nosso Repositório Digital. Vamos lá?!

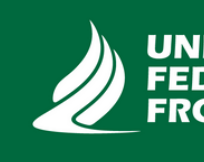

**Biblioteca** 

**IDADE** 

**A SUL** 

## **Alunos**

### Após apresentação do TCC:

- solicitar assinaturas da folha de aprovação;<sup>1</sup>
- **V** realizar correções propostas pela banca (se necessário);
- digitalizar a folha de aprovação e inserir no trabalho;
- salvar o TCC em PDF e renomear com seu sobrenome;
- **P** preencher e assinar o termo de permissão de acesso ao documento;<sup>2</sup>
- **S**entregar o arquivo, termo e demais documentos comprobatórios (quando for o caso)<sup>3</sup> ao Coordenador do seu curso, ou professor da disciplina de TCC.

<sup>1</sup>Maiores informações no Manual de trabalhos acadêmicos da UFFS (https://www.uffs.edu.br/pastas-ocultas/bd/pro-reitoria-degraduacao/biblioteca/documentos/arquivo). <sup>2</sup>Disponível em: https://www.uffs.edu.br/pastas-ocultas/bd/pro-reitoria-degraduacao/biblioteca/documentos/arquivo-04. <sup>3</sup> Casos de embargo ou acesso restrito precisam **Biblioteca** de documentos extras que comprovem tal condição.

# **Docentes**

### Recebimento do TCC e termo:

- $\triangledown$ o recebimento varia de acordo com a organização de cada curso, podendo ser o Coordenador ou o professor da disciplina de TCC;
- **V** reunir os arquivos em PDF dos TCCs, bem como os termos;
- **Z** checar se o PDF está com o trabalho;
- **M** conferir as assinaturas da folha de aprovação<sup>1</sup> e do termo de permissão;<sup>2</sup>
- verificar a necessidade de documentos extras para comprovar possível embargo ou acesso restrito;<sup>3</sup> conferir a presença da ficha
- catalográfica.<sup>1</sup>

<sup>1</sup>Maiores informações no Manual de trabalhos acadêmicos da UFFS (https://www.uffs.edu.br/pastas-ocultas/bd/pro-reitoria-degraduacao/biblioteca/documentos/arquivo).

<sup>2</sup>Disponível em: https://www.uffs.edu.br/pastas-ocultas/bd/pro-reitoria-degraduacao/biblioteca/documentos/arquivo-04.

<sup>3</sup> Casos de embargo ou acesso restrito precisam de documentos extras que comprovem tal condição.

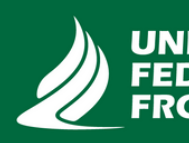

**Biblioteca** 

# **Docentes**

### Repasse dos TCCs e termos à SEGEC:

- após a conferência, repassar para a SEGEC formalizar o envio à biblioteca;
- a SEGEC enviará através do SIPAC, juntamente com um ofício, os materiais para a biblioteca;
- a biblioteca, de posse de todos os itens necessários, procederá com a inserção dos trabalhos no Repositório Digital.<sup>1</sup>

<sup>1</sup>Disponível em: https://rd.uffs.edu.br/.

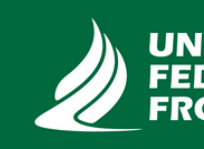

**Biblioteca** 

# **Dúvidas?**

## Biblioteca Campus Cerro Largo

biblio.cl@uffs.edu.br 055-33593970

### Biblioteca Campus Chapecó biblio.ch@uffs.edu.br

049-20496484

### Biblioteca Campus Erechim

biblio.er@uffs.edu.br 054-33217093

Biblioteca Campus Laranjeiras do Sul biblio.ls@uffs.edu.br 042-36350013

#### Biblioteca Campus Passo Fundo biblio.pf@uffs.edu.br 054-33358521

#### Biblioteca Campus Realeza biblio.re@uffs.edu.br 046-35438315

Divisão de Bibliotecas prograd.dbib@uffs.edu.br 049-20493128

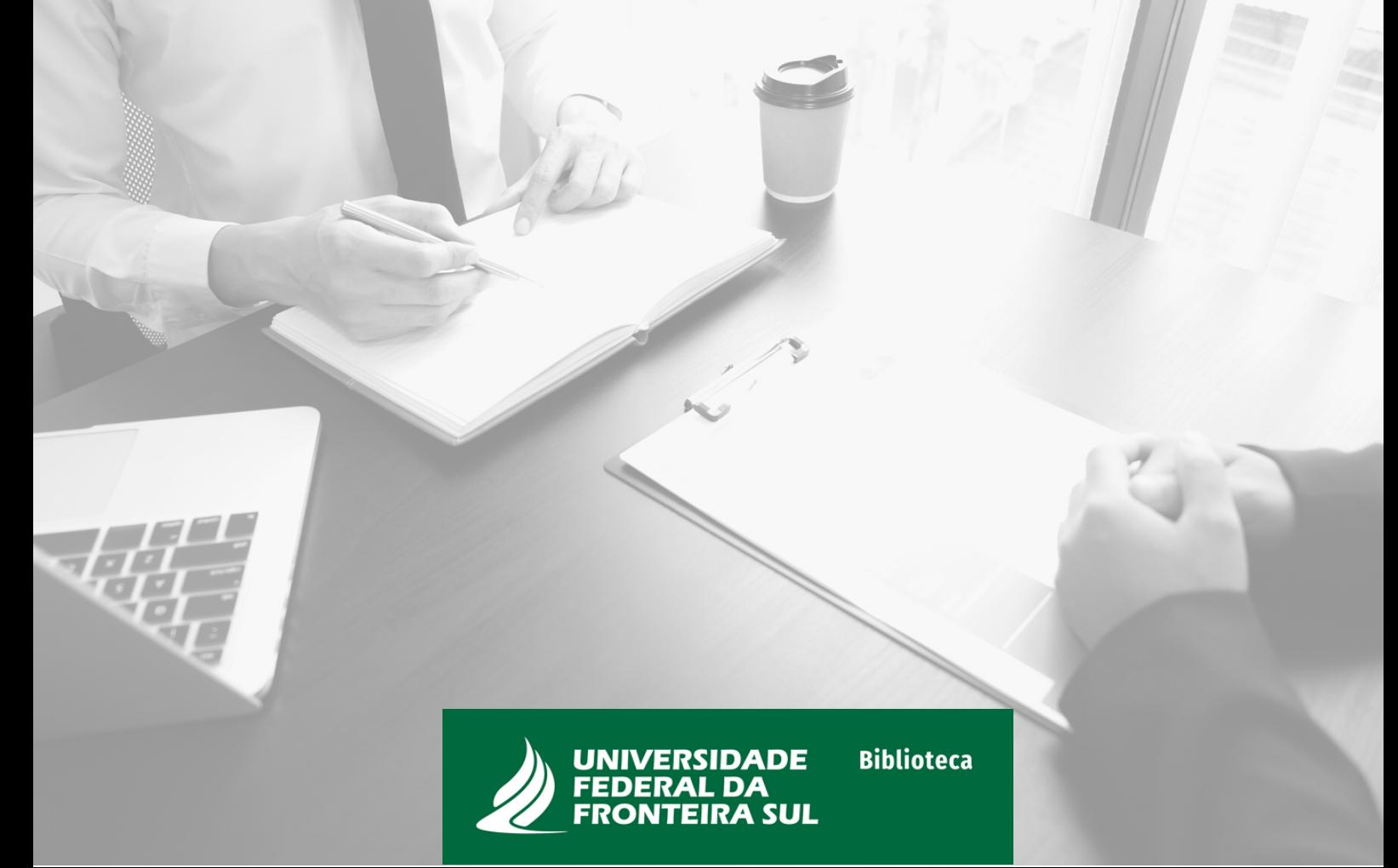